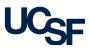

Prerequisites: Job Aid: WorkCenter Overview - All Roles

The **Asset Information** page can be customized to display sections that are most commonly edited during the Curation process. Page layout customizations are saved upon exit by individual user. When the Asset Information page is next displayed the page customizations are active.

Navigate to the Asset information page via the WorkCenter and **Click** on a Pending Transaction for Curation Review. If you do not have a Pending Transaction, navigate to the WorkCenter **Links Section**, **Manage Assets** and select the **Asset Information** link. A search page is opened to find an existing value, enter the applicable criteria to open an equipment record.

- From the Asset Information page, **Select** the **Customize Page Layout** hyperlink.
- 2 The Customize Page Layout window is displayed. From this page you can select default display conditions for sections of Asset information page: Hide Section, Collapse Section and Uncollapse Section. The recommended action is to collapse non-commonly edited sections keeping commonly edited sections open for editing.
- 3 Select the following recommended sections as collapsed for the page: Manufacture Information, Maintenance Information, Location Information, Custodian Information, License Information, and Physical and Custom Attributes. Click OK to save your changes and be returned to the Asset Information page.
- Sections of the Account Information page can also be manually collapsed. The following sections are not selectable from the Customize Page Layout window and are selected manually to collapse. Scroll down the page to find the: Utilization and Maintenance Workbench sections. Click the collapse section lcon for each to minimize the section.

The recommended remaining sections uncollapsed include: Asset Structure, Additional Information, Comments

| Business Unit SFCMP                                                                                                    | Asset ID 000812002797   | Curated                       |                                                 |     |
|----------------------------------------------------------------------------------------------------|-------------------------|-------------------------------|-------------------------------------------------|-----|
| Tag Number 812002797                                                                                                    | Asset Status In Service | Custodial Re                  | viow                                            |     |
| Nick Name                                                                                                    | Profile ID E6712        |                               |                                                 |     |
| Description ULTRA CENTRIFUGE                                                                                                    |                         | Acquisition Dat               |                                                 | 4   |
|                                                                                                    |                         | Placement Da                  | te 02/01/1982                                   |     |
| etailed Description ULTRA CENTRIFUGE                                                                                                    |                         |                               |                                                 |     |
| Attachments (0)                                                                                                    | Customize Page Layout   |                               |                                                 | 4   |
| Asset Structure                                                                                                    |                         |                               |                                                 |     |
| Equipment Category                                                                                                    | A                       | Asset Type Equipment          | t s                                             | ~   |
|                                                                                                    | Asse                    | et Subtype                    | Q                                               |     |
| Component of                                                                                                    |                         | Order Ontons for              |                                                 |     |
| Tag Number                                                                                                    |                         | 3                             |                                                 | Use |
| Tag Number                                                                                                    | Hide                    |                               | Uncollapse<br>Section                           | Use |
| Tag Number                                                                                                    | Hide                    | 3<br>Collapse                 |                                                 | Use |
| Tag Humber<br>Istomize Page Layout                                                                                                    | Hide                    | 3<br>Collapse<br>Section      | Section                                         | Use |
| Tag Number<br>istornize Page Layout<br>2<br>anufacture Information<br>sset Resource Information                                                                                                    | Hide<br>Section         | 3<br>Collapse<br>Section      | Section                                         | Use |
| Tag Number<br>ustomize Page Layout                                                                                                    | Hide<br>Section         | 3<br>Collapse<br>Section      | Section<br>O<br>O                               | Use |
| Tag Number<br>ustomize Page Layout<br>2<br>anufacture Information<br>sset Resource Information<br>laintenance Information<br>dditional Information                                                 | Hide<br>Section         | 3<br>Collapse<br>Section<br>O | Section<br>O<br>O                               | Use |
| Tag Number<br>Ustomize Page Layout<br>2<br>lanufacture Information<br>sset Resource Information<br>laintenance Information<br>diditional Information<br>ocation Information                        | Hide<br>Section         | 3<br>Collapse<br>Section      | Section                                         | Use |
| Tag Number<br>Ustomize Page Layout<br>2<br>Ianufacture Information<br>set Resource Information<br>Iaintenance Information<br>diditional Information<br>ocation Information<br>ustodian Information | Hide<br>Section         | Collapse<br>Section           | Section                                         | Use |
|                                                                                                    | Hide<br>Section         | Collapse<br>Section           | Section<br>©<br>©<br>©<br>O<br>O<br>O<br>O<br>O | Use |

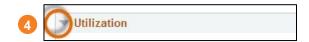